## **Electronic Check Reconciliation Procedure**

- 1. **Download** from your bank an electronic **file** of your checks data.
- 2. **Reformat the file** from the bank into a format that Colleague understands
	- a. See the Setup documentation for this formatting
	- b. Using FTP, upload your checks.txt file to your secure server
	- c. Go to the "convert.php" file using your web browser
	- d. On the page, you will see a link that says "Right click this link and select Save As", which is what you will want to do. Download/save the "BKRECON.txt" file to your desktop
- 3. **Upload** the formatted file/data into Colleague by going to the **FLUL** screen
	- a. Enter HOLD for the Target Directory (where we will put the file on the Colleague server)
	- b. Enter the file name for Target File Name as **BKRECON.txt** (or whatever you named your formatted file)
	- c. Enter "**Y**" for the Execute Upload and hit Tab

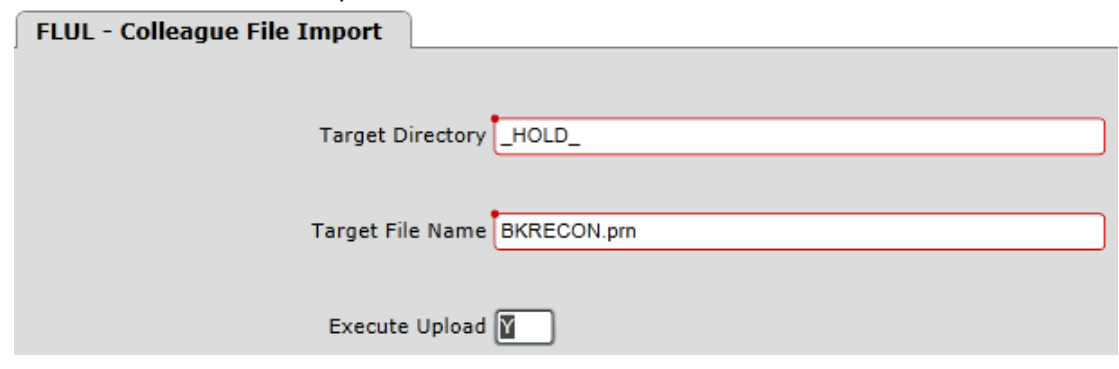

- 4. A box will pop-up and you will select the **Update** button
- 5. A box will pop-up and you will click the **Select File** button
- 6. Select the file BKRECON.csv, and click "**Upload**"
- 7. A new pop-up box will appear saying "**Overwrite File?**"
	- a. Click "**Yes**"
- 8. A new pop-up box will appear saying "File upload complete", and click "**OK**"

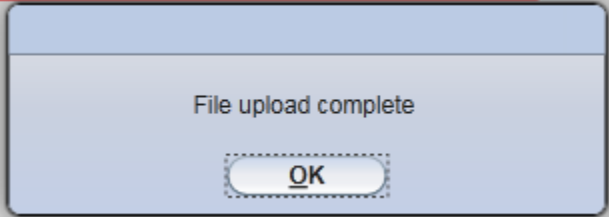

- 9. Now go to the **LBRT** form
	- a. On line one, enter the Bank Code of "**01**" (or whatever your bank account code is on BKCD).
- b. Save out of the screen; the file will then be added to the FINACIAL.IMPORTS directory, and writes all the check numbers and check amounts to AP.RECON temporary file
- c. No report is printed when the process is completed
- 10. Now go to the **RCFT** form
	- a. On the Reconciliation Date field, select today's date (or the date you want the system to show all the checks were reconciled on).
	- b. RCFT reads the information contained in AP.RECON temporary file and compares it to information in CHECKS file. If it matches, then the check is marked as reconciled.
	- c. A report is generated at the end of process showing all checks that are reconciled as well as the following errors (when encountered):
		- i. "This check is not outstanding"
		- ii. "This check does not exist"
		- iii. "The check amount does not match the bank check amount"

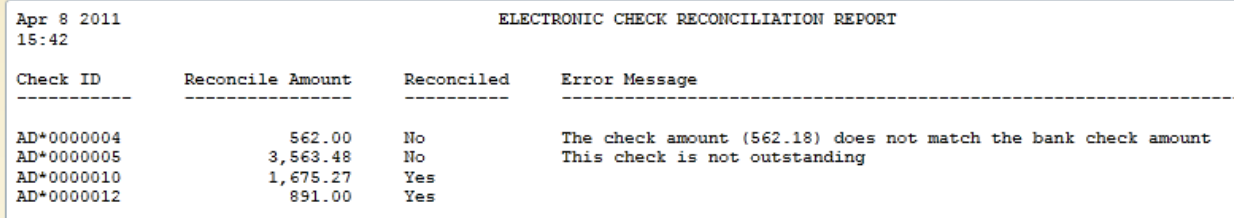

11. You can now review the messages on the report and address them as needed

## **12. All done!**